## ASPECT4 HRM 6.11.02

*Frigivet pr. 30. juni 2021*

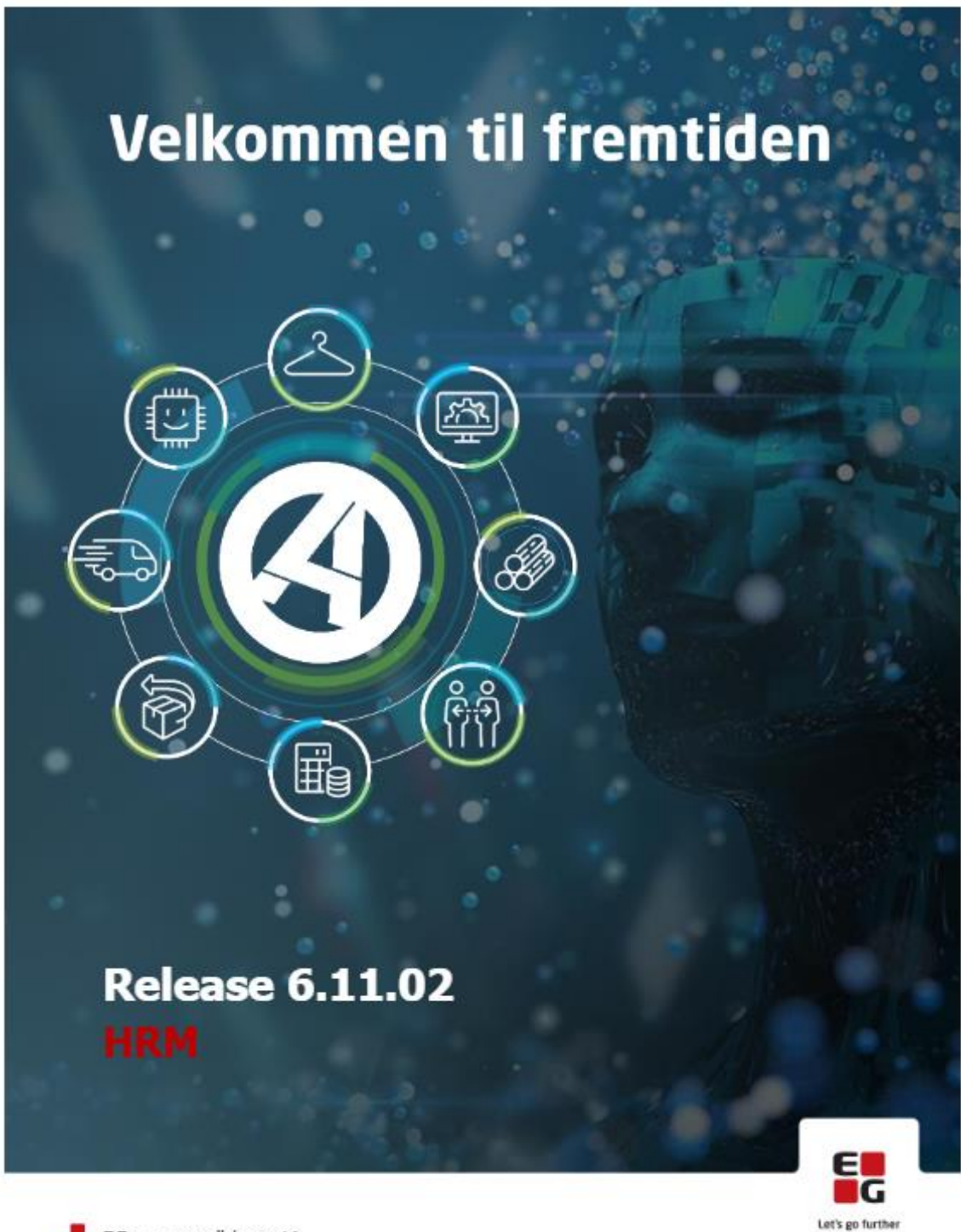

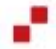

EG www.eg.dk/aspect4

# Indhold

ASPECT4 HRM Release 6.11.02 byder på en række kvalitetssikringer samt eliminering af nogle uhensigtsmæssigheder.

Den gennemførte kvalitetssikring og eliminering af uhensigtsmæssigheder er beskrevet på opgaveniveau i det efterfølgende.

Sidst – under installationsaktiviteter kan du læse, hvad du skal gøre for at tage ændringerne i brug.

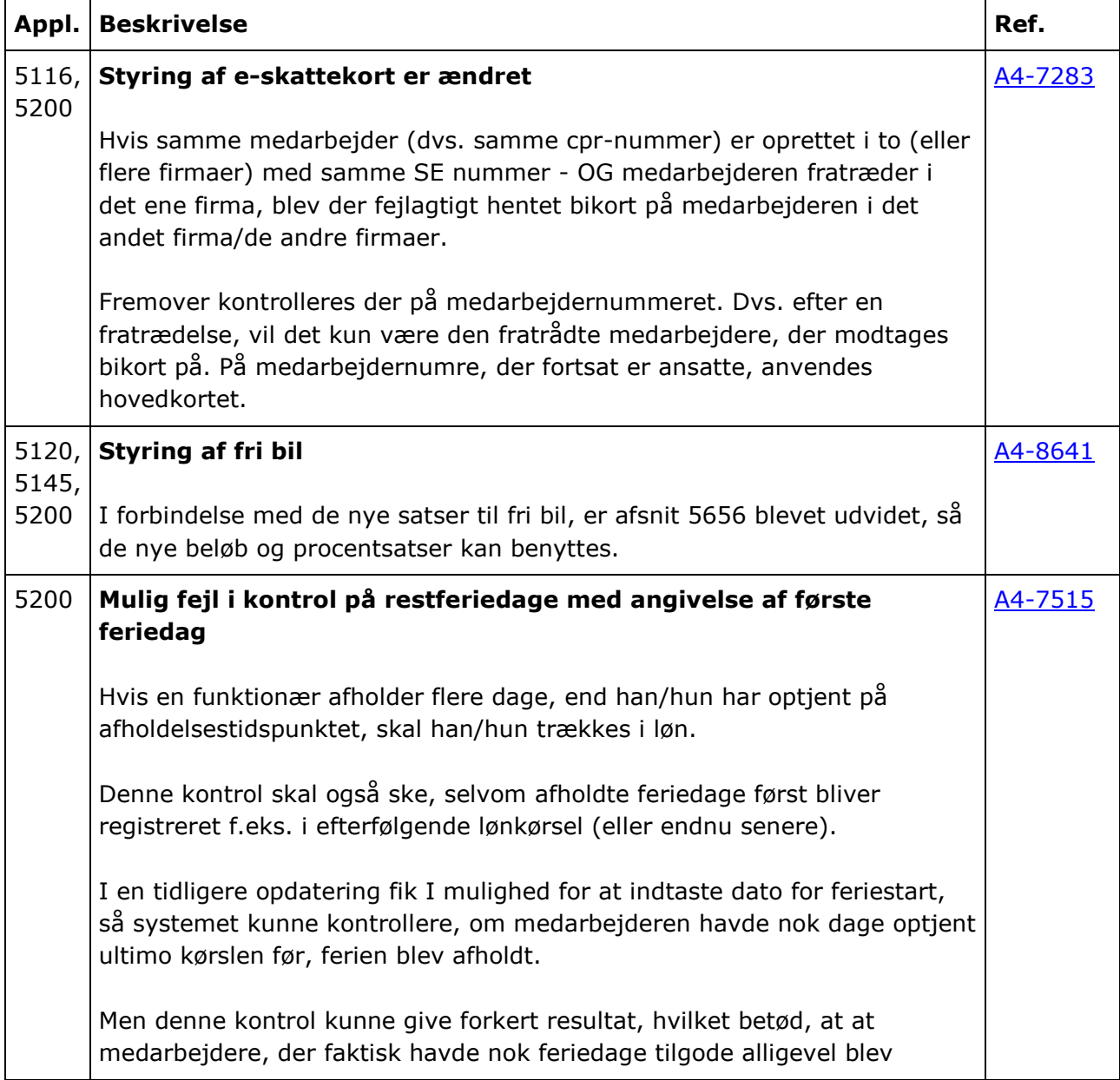

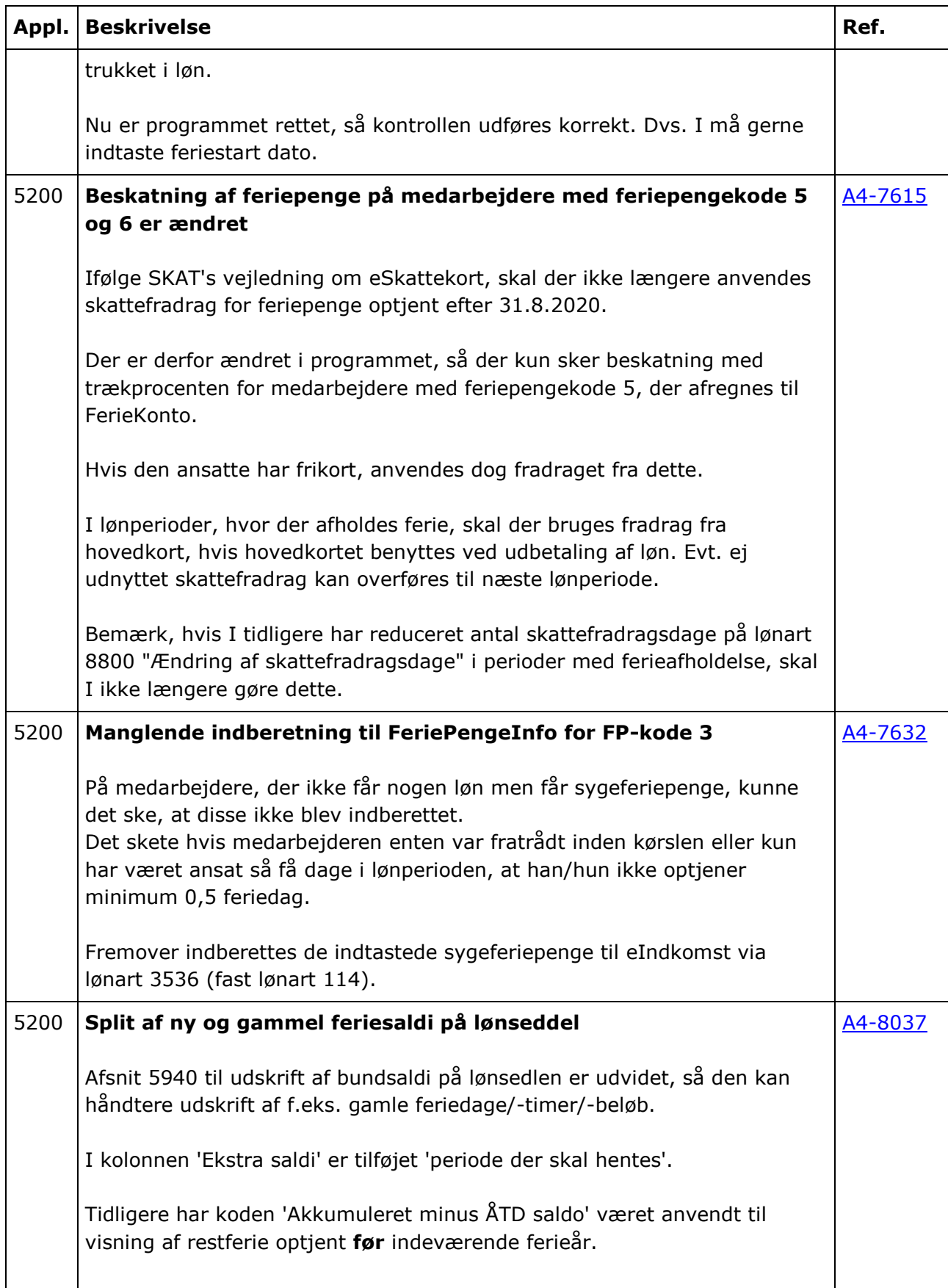

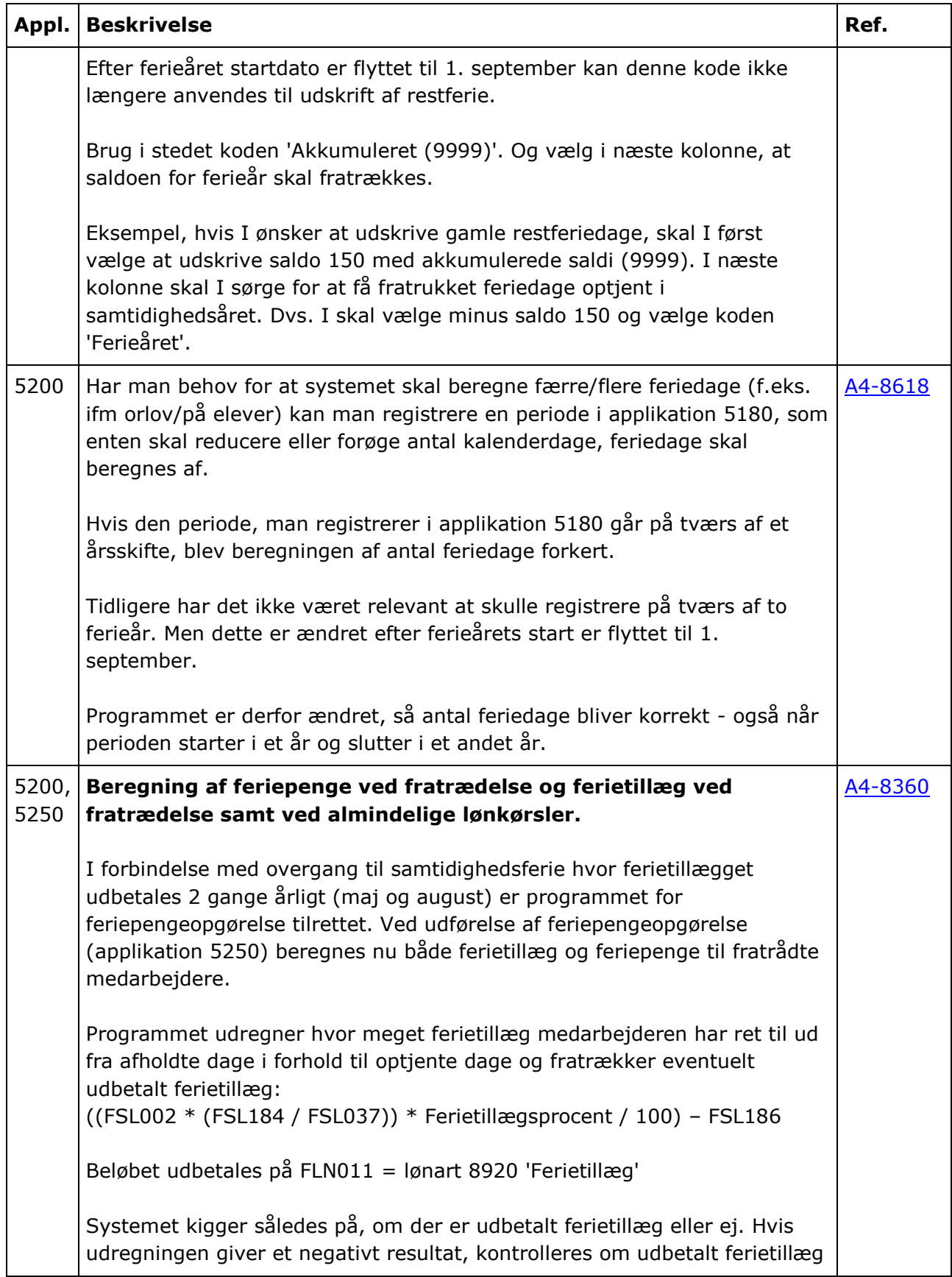

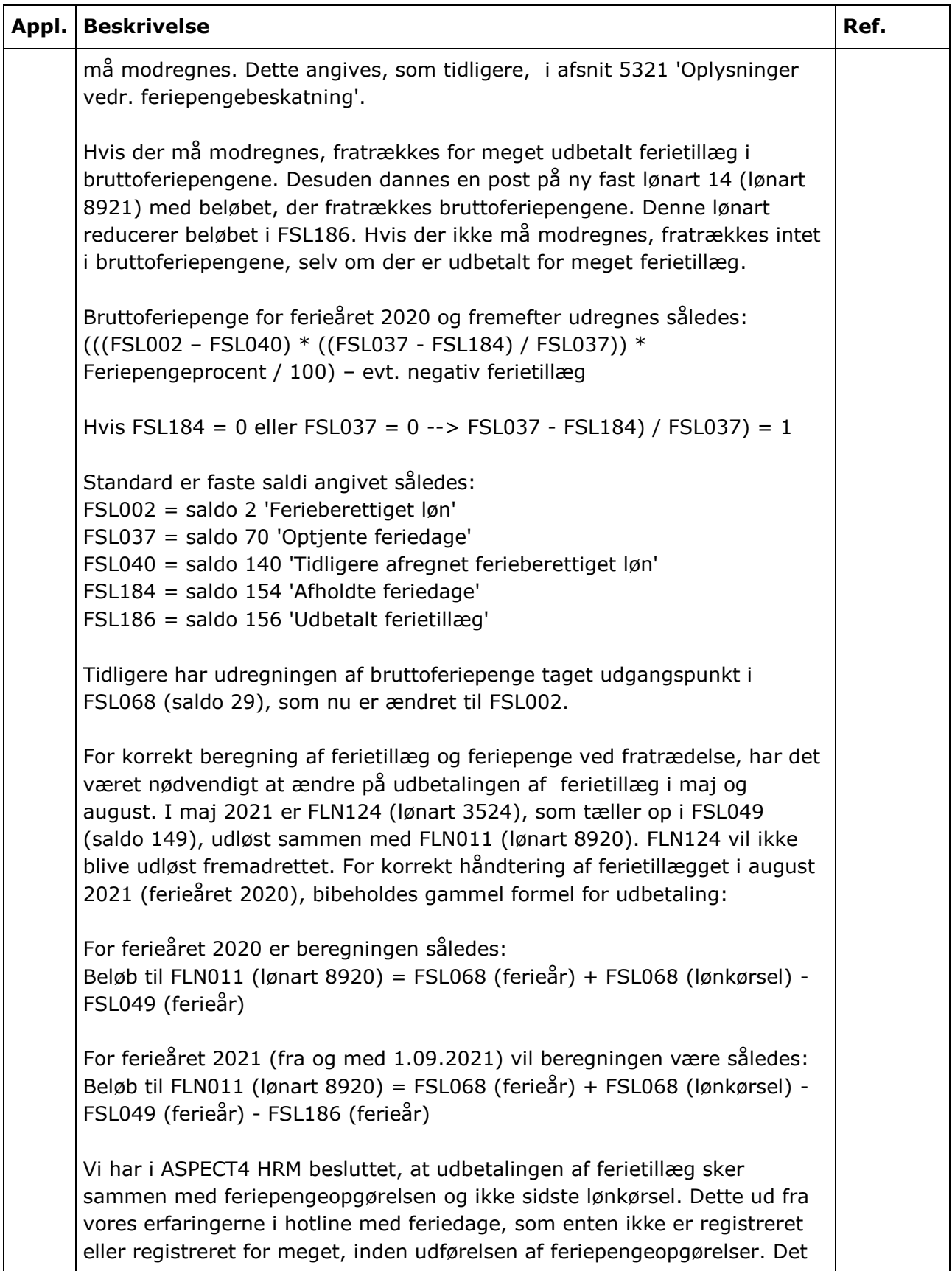

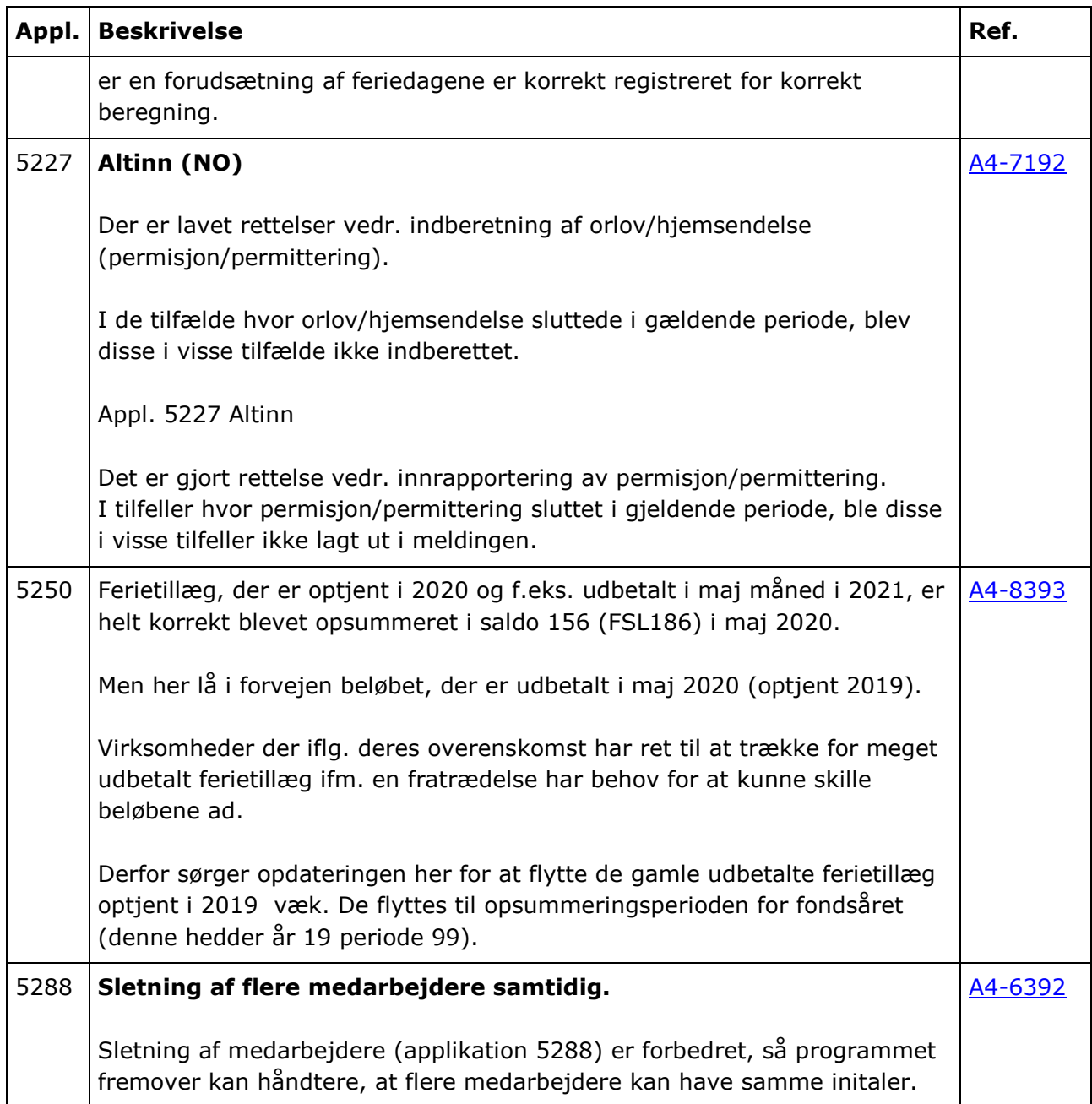

### **Forudsætninger**

ASPECT4 HRM release 6.11.01 skal som minimum være installeret.

Dette kan kontrolleres i applikation 0361 "Visning af system level information".

#### **Installationsaktiviteter før indlæsning**

Kontroller at der ikke er åbne lønkørsler. Alle kørsler skal være helt afsluttede også applikation 5207 "Afslut transm. til PBS".

Log på og modtag forsendelsen i applikation 0590 "Installer ASPECT4 software".

### **Installationsaktiviteter efter indlæsning**

Log på og installer forsendelsen i applikation 0590 "Installer ASPECT4 software".

Log på med en bruger, der har lønbiblioteket med i librarylisten, og udfør (0690) "Konverteringskørsler". Vælg forsendelsesnr. 0 og udfør konverteringen for system 405.

Eventuelle ekstra modtagne programforsendelser med specialprogrammel til ASPECT4 HRM installeres.

Udfør (0216) "Changing obj. owner to EDBGRP" med angivelse af programbiblioteket (typisk EGPGM – tjek evt. librarylisten).

### **Installationsaktiviteter i HRM systemet (se herunder)**

Undersøg f.eks. i applikation 5301, om der er registreret sygeferiepenge på medarbejdere, der ikke har optjent feriedage i perioden. Det kan være medarbejdere, som var fratrådt før lønperioden, eller medarbejdere, som kun har været ansat 1-3 dage i perioden.

Har I sådanne medarbejdere, skal I undersøge, om sygeferiepengene er indberettet. Er dette ikke sket, skal dette gøres manuelt. Følg vejledningen herunder:

I applikation 5301 vælger I 'Lønarter'. Har der været poster på lønart 374x, skal I vælge 'Sum' på hver af disse lønarter. Summen noteres.

Denne sum skal stemme med summen på lønart 8956 (hvis det ikke stemmer, mangler der at blive dannet poster på lønart 8956. I så fald skal det manglende beløb tastes på lønart 8956 i plus).

Find herefter summen på lønart 8951. Summen på denne lønart skal lægges til summen på lønart 8956. Hvis summen på lønart 8951 og 8956 stemmer med summen på lønart 3536, er alt blevet overført.

Hvis det **ikke** stemmer, skal I køre en reguleringskørsel med overførsel - med opsummering i år 2020. I kørslen taster i det manglende beløb på lønart 3536 (i minus). Kørslen uploades til Skat via applikation 5210.

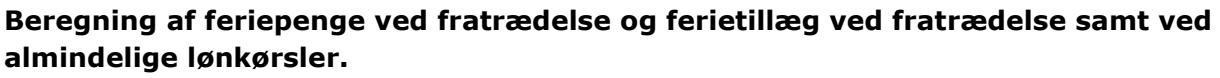

Der skal oprettes en ny lønart til modregning af ferietillæg. FLN014: Lønart 8921 - 'Ferietillæg 1% modregn. i FP' Beregningsregel 1000

#### Inddata:

Nr. 10 'afdeling' kode 5 udskr. 99 Nr. 11 'akkordnr.' Kode 9 udskr. 99 Nr. 12 'normtidsnr.' Kode 9 udskr. 99 Nr. 13 'ordrenr.' kode 9 udskr. 99 Nr. 3 'beløb' kode 0 udskr. 4

Saldi: 3 'beløb' saldo 156 (FSL186) ' Udbetalt 1% ferietillæg'

Konteringslinje 0 'Ingen bogføring' Udskriftskode på lønseddel = 'Udskrives ikke'

Angiv lønarten som fast lønart 14: I afsnit 5960: Første 2 cifre  $= 1$ 

Linjenummer =  $4 =$  > lønart 8921

Systemet er nu klar til brug med ASPECT4 HRM Release 6.11.02.